### JMSJ の冊子体の申し込み

### 情報システム運用委員会 2013年1月8日

# ログイン

Activation システム https://app.mathsoc.jp/activation/ にログインします(オンラインシステムのトップからもリンクしてあります)。 Activation が未だの方は、そこから始めてください。

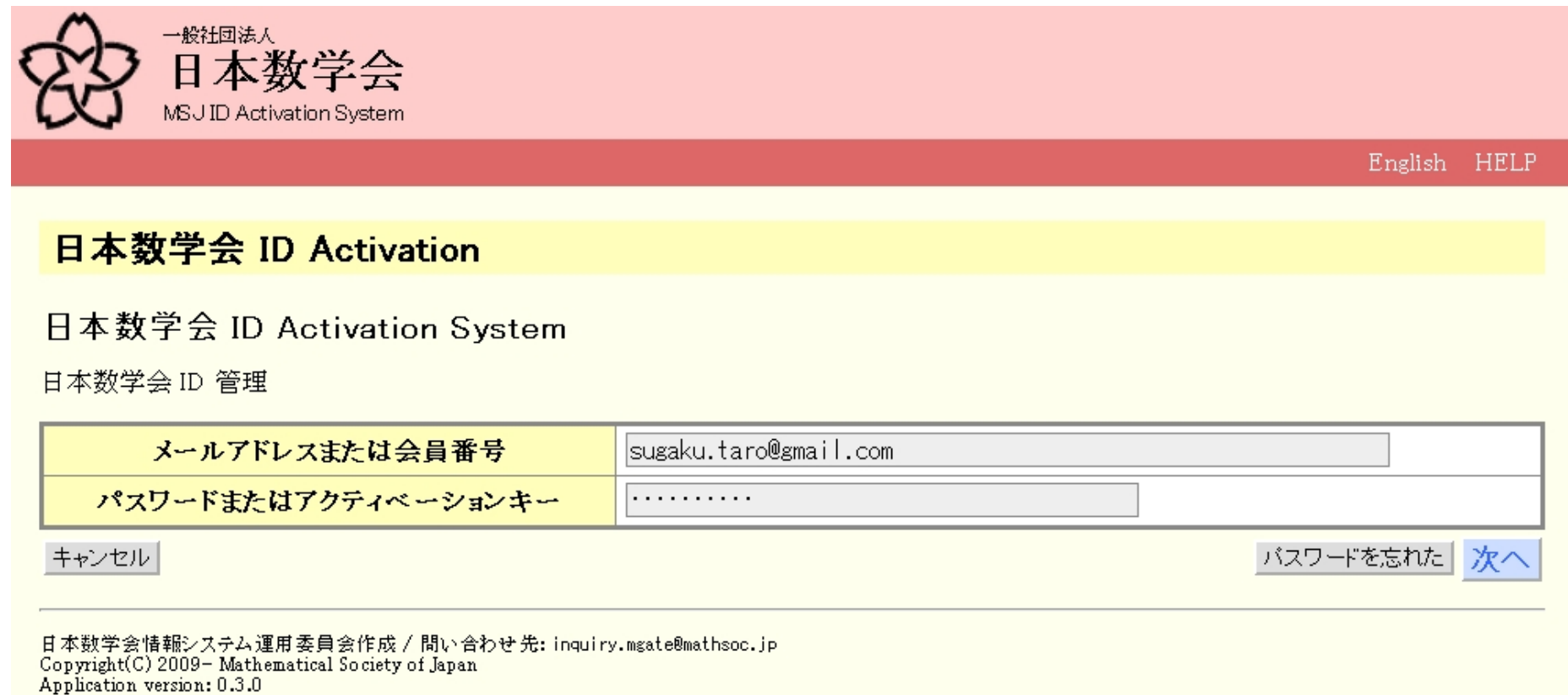

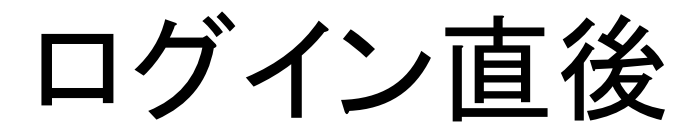

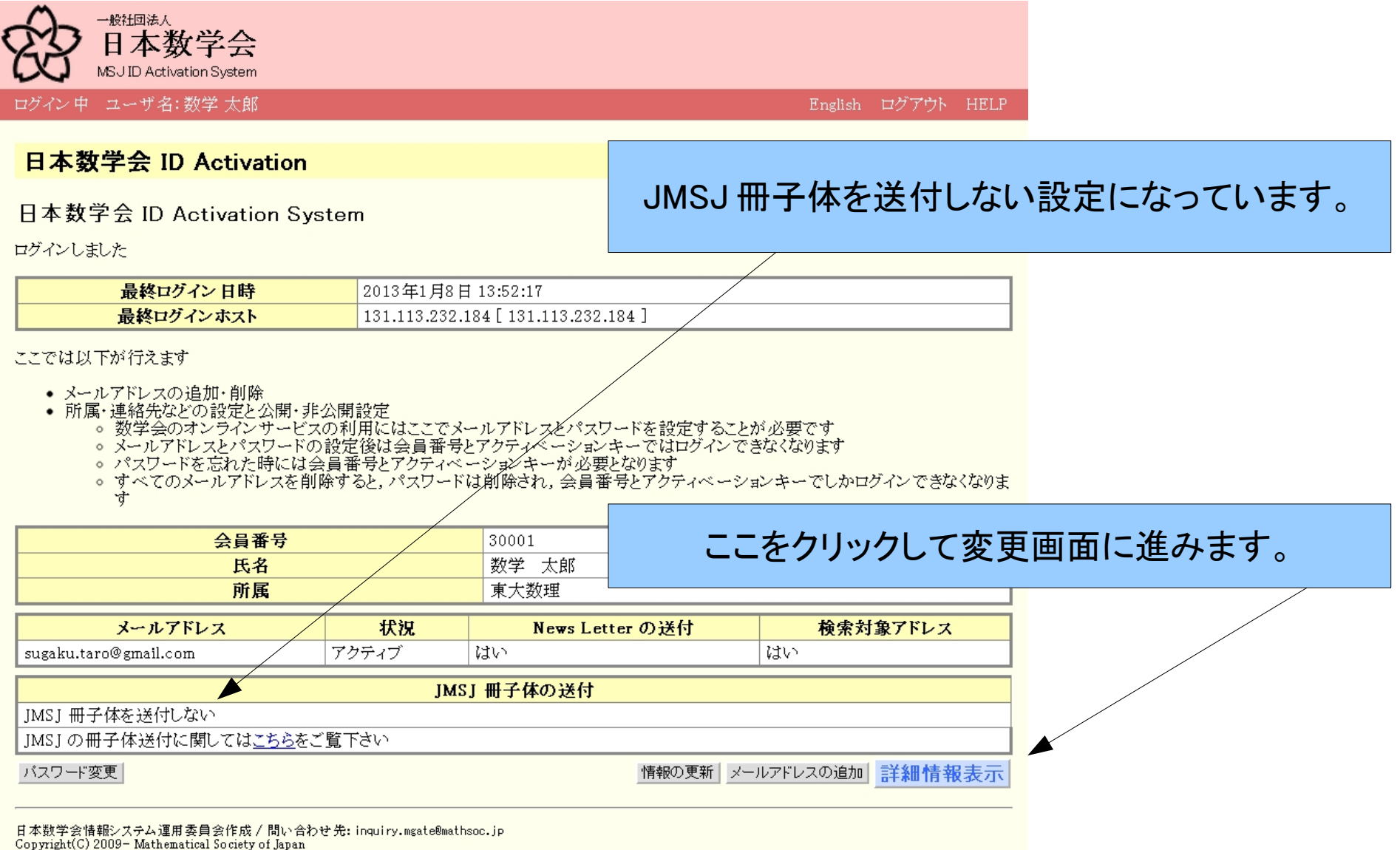

Application version: 0.3.0

## 詳細情報の表示

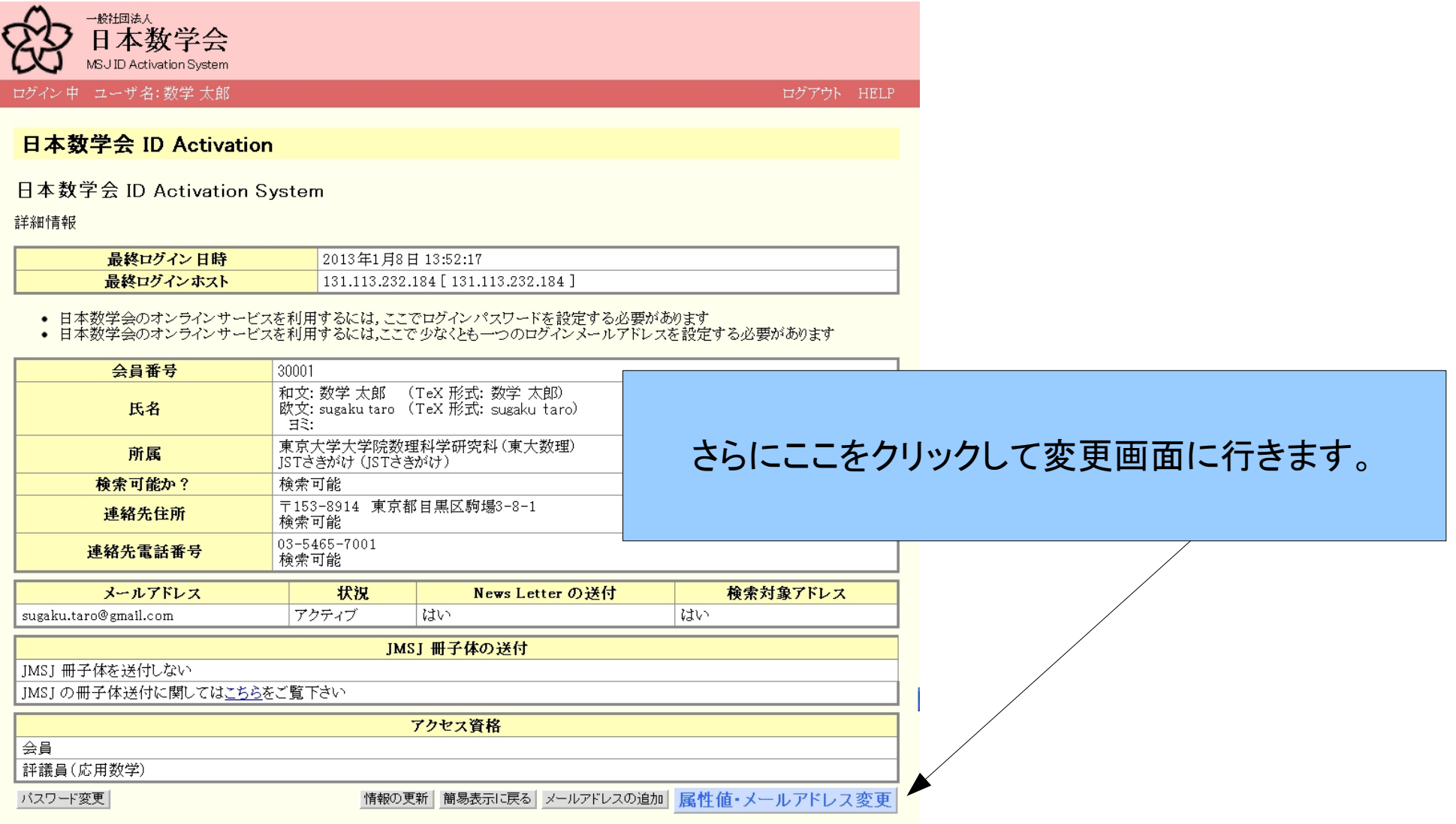

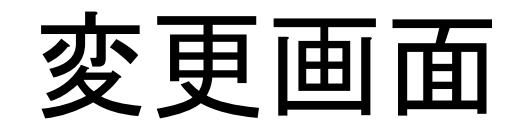

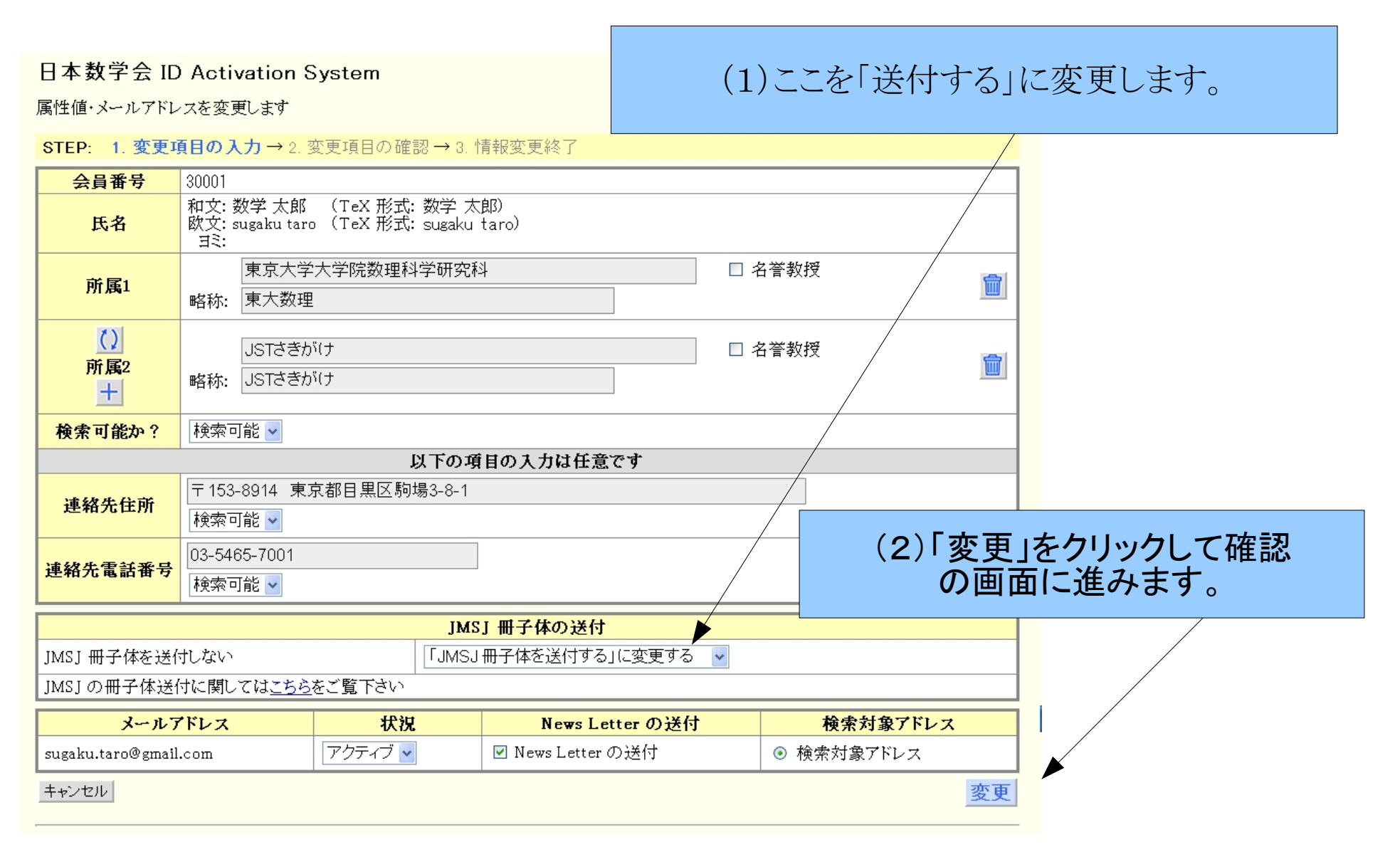

## 変更項目の確認

#### STEP: 1 変更項目の入力→2 変更項目の確認→3 情報変更終了

#### 変更個所はハイライト表示されていますのでご確認下さい。

JMS)

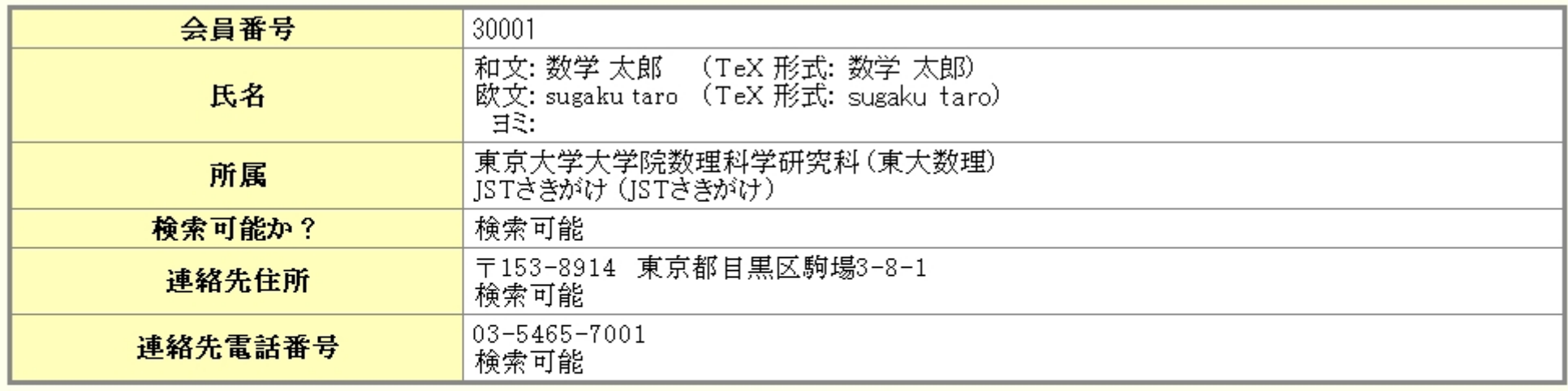

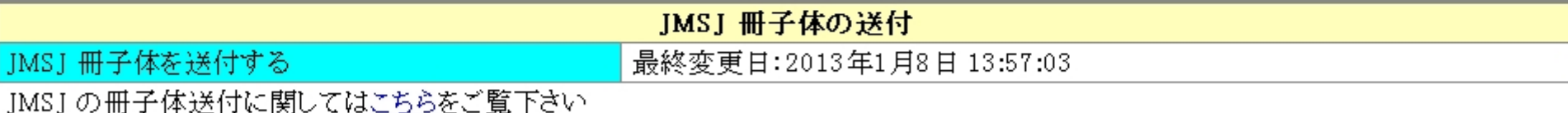

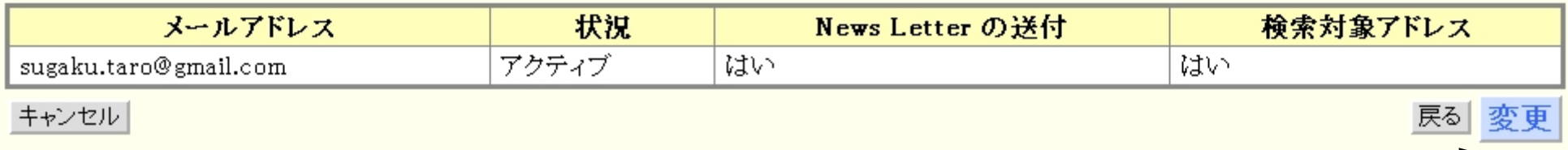

変更部分が緑色になっています。これを確認して「変更」をクリックします。

### 設定の終了

#### ログイン中 ユーザ名:数学太郎

ログアウト HELP

「冊子体を送付する」となっています。 ログアウトをして終了してください。

#### 日本数学会 ID Activation

日本数学会 ID Activation System

属性値・メールアドレスを変更しました

STEP: 1. 変更項目の入力→2. 変更項目の確認→3. 情報変更終了

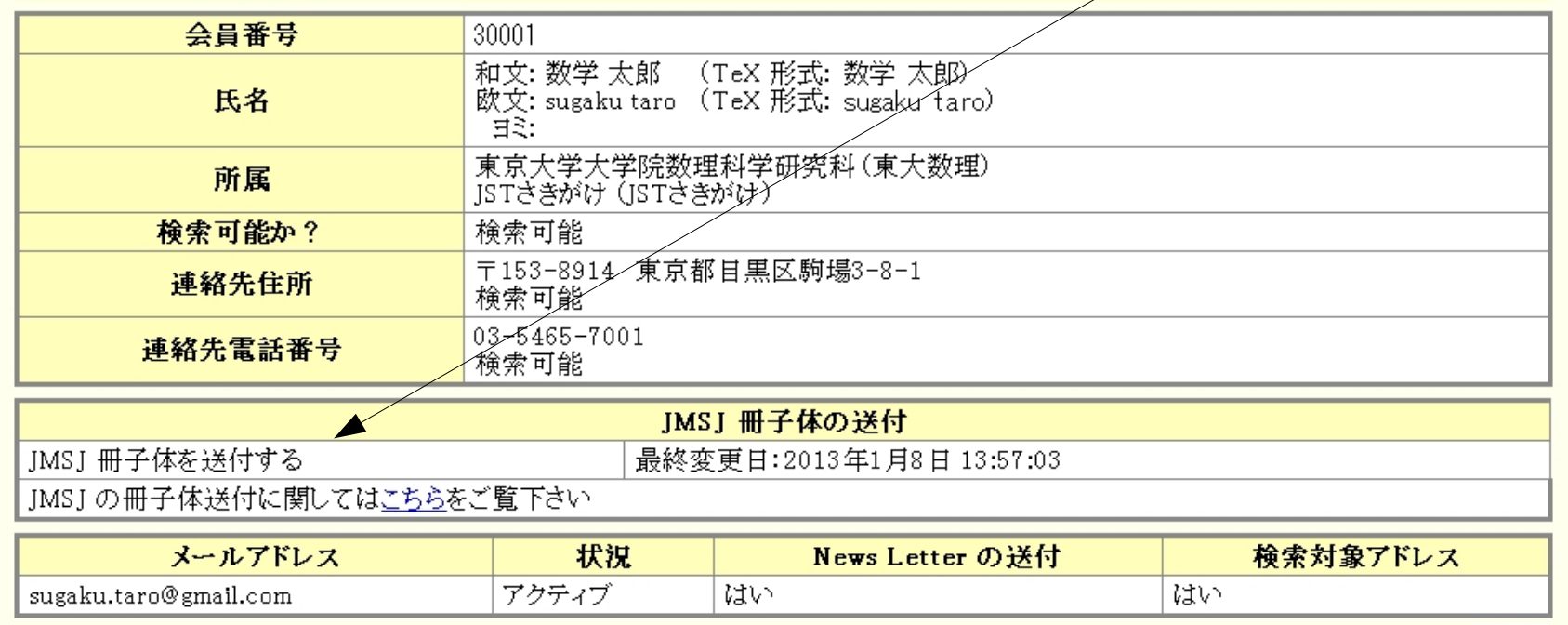